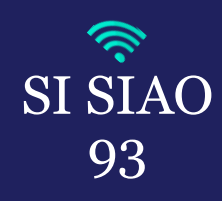

## **RECHERCHE ET CRÉATION D'UN NOUVEAU MENAGE**

▪ Se connecter avec votre profil « *Utilisateur Premier Accueil* »

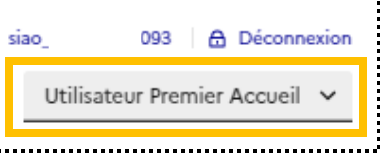

Pour procéder à la recherche ou à la création d'une nouvelle personne, vous devrez vous rendre dans l'onglet « *Consultation*» puis « *Recherche et création de personnes et ménages* ».

Interlogement93

*Avant de créer une nouvelle personne sur le SI-SIAO, pensez à toujours vérifier si sa fiche ménage existe. Pour pouvoir retrouver une personne, effectuez votre recherche en tapant les 3 premières lettres du nom et du prénom de la personne ainsi que sa date de naissance, elle remontera plus facilement dans les résultats.*

- Après avoir effectué votre recherche, cliquez sur le bouton « *Rechercher* » si le ménage existe vous devrez cliquer sur le petit dossier bleu afin d'accéder à sa fiche ménage :
- Pour créer une nouvelle personne, vous devrez remplir tous les champs obligatoires (*ayan*t \*) : *le nom, le prénom, le genre, la date de naissance et le numéro de téléphone (le territoire s'ajoute automatiquement*) puis le bouton « *Créer une nouvelle personne* » s'activera et vous pourrez cliquer dessus et créer une nouvelle fiche ménage pour la personne que vous suivez :

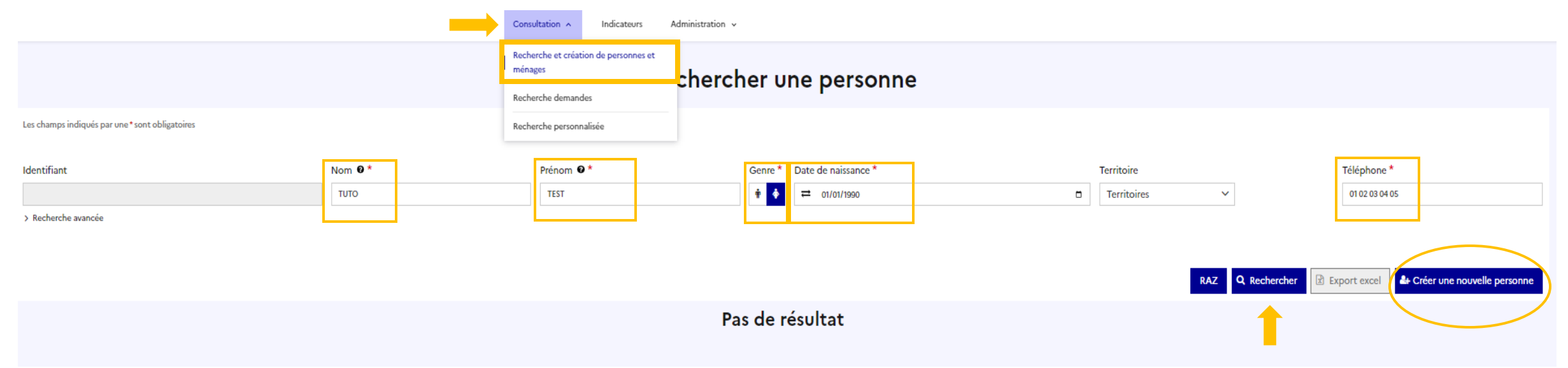

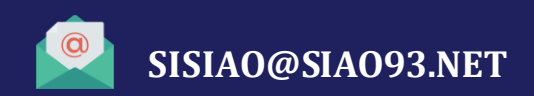

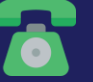